# FC Fuji Electric **IONITOUCH EXPRESS**

## **V9 series - Recipe function**

**Issue No. 57 October 2014**

Recipe function was enhanced.

- Global control : Read/write of a recipe is easily achieved by setting trigger bits.
- Easy operation : Read/write by selecting a desired recipe or record from a list is possible.
	- Also "filtering" feature to search a file or record is supported.

## **Global Control**

Whatever screen is displayed on the V9, read/write of recipe is possible in background by turning on or off the trigger bits.

No such limitation as running recipe function on specific screen or coding macro.

Read/write of recipe is easily achieved.

\*V9 supports BIN format as well as CSV.

E.g.)M0 (ON) triggers loading a recipe file to a PLC:

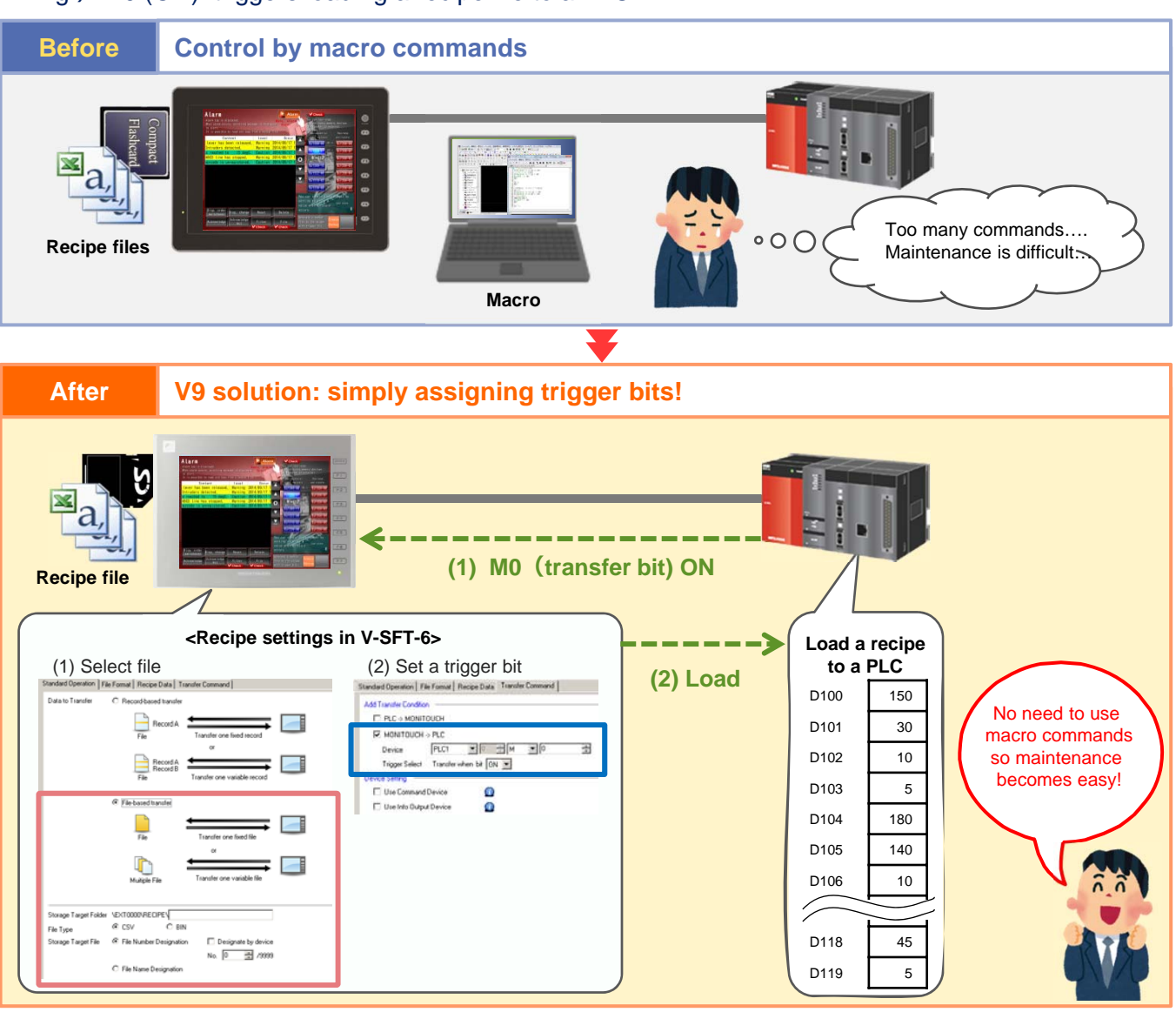

No reproduction or republication. All brand names and product names in above are trademarks or registered trademarks of their respective companies.

## $R\ominus$  Fuji Electric **MONITOUCH EXPRESS**

## **Easy Operation**

#### **Load a recipe by selecting a file or record from a list**

It is possible to read/write the recipe easily by selecting a file or a record from a list. The list of recipe names helps you to achieve intuitive operation.

#### E.g.)Loading a recipe file named "JUICE01P" from V9:

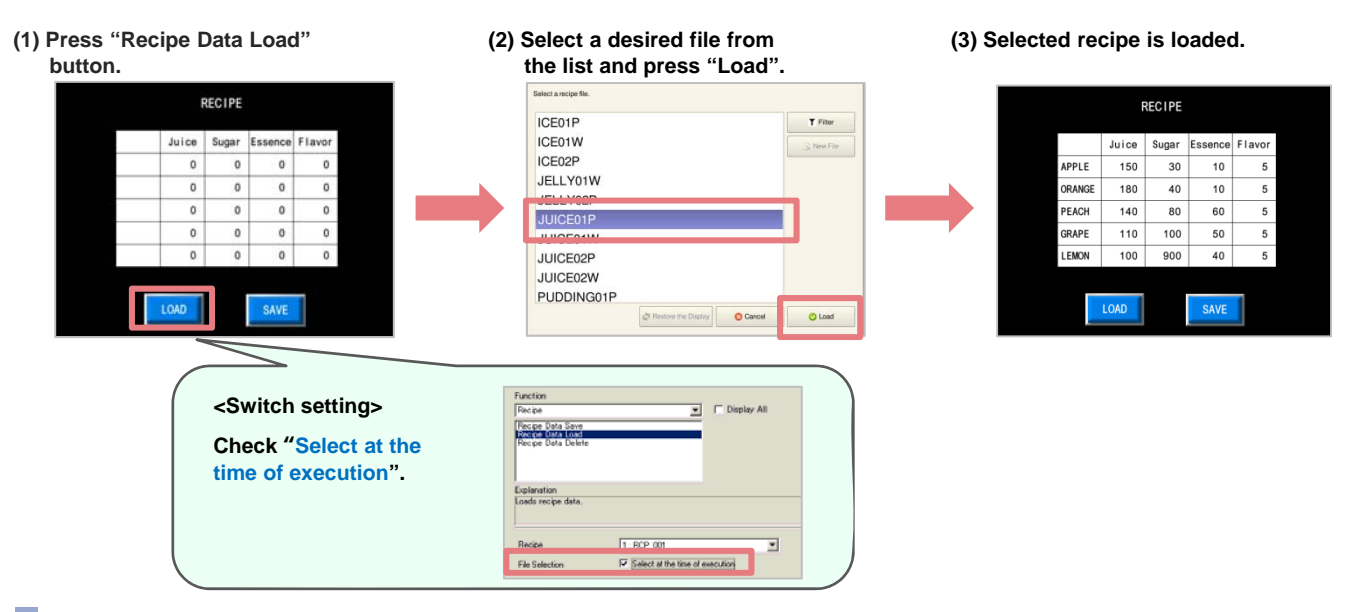

### **Filtering function**

You can easily extract the data on the recipe list by filtering the recipe files by name of the file or record.

#### **E.g.)Searching the file names beginning with "JUICE":**

**(3) Only the files starting with (1) Open the recipe list and press (2) Set the condition "Begin with" and "JUICE" are displayed. "Filter" button. and string "JUICE", and then press OK.** ICE01P JUICE01F T Fite ICF01W JUICFO1W Begin with  $\overline{\cdot}$  JUIC ICE02P JUICE02P JELLY01W JUICE02W JELLY02P JUICE01P JUICE01W JUICE02F Equal to JUICE02W PUDDING01P Pleatore the Display Cancel C Load **Various conditions such as "equal to", "not equal to", or "include" are available. You can combine up to 2 conditions for more complicated filtering.**  Hakko Electronics Co., Ltd. Overseas Sales Department

TEL: +81-76-274-2144 FAX: +81-76-274-5136 http://monitouch.fujielectric.com/